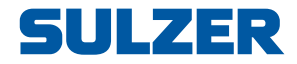

# Contrôleur d'équipement EC 531

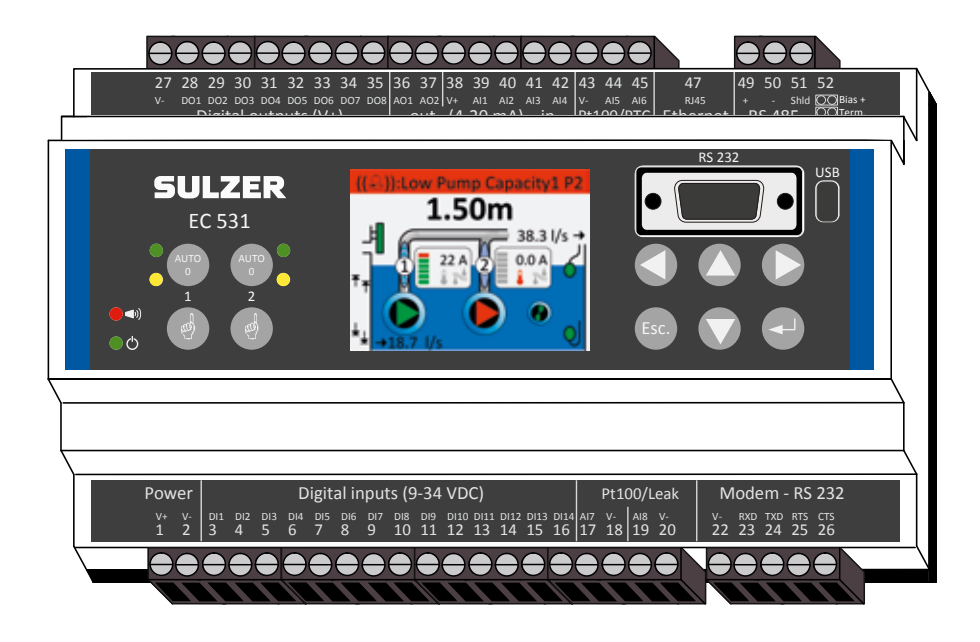

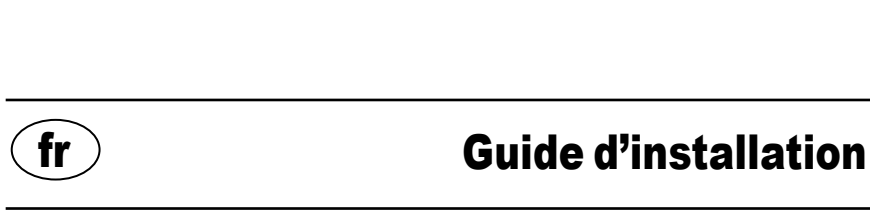

81307138F (08/2023)

81307138F (08/2023)

**www.sulzer.com**

#### Copyright © 2023 Sulzer. Tous droits réservés.

Ce manuel ainsi que le logiciel décrit dans cette publication sont fournis à l'utilisateur au titre d'une licence et ne peuvent être copiés ou utilisés que dans le strict respect des termes prévus par la licence en question. Ce manuel a été conçu et fournit à l'utilisateur uniquement dans le cadre d'une utilisation limitée au besoin d'une information générale de l'utilisateur en question. Les données contenues dans ce manuel peuvent également être sujettes à des modifications sans préavis et ne constituent en aucun cas un engagement légal ou une promesse de performances techniques de Sulzer. Sulzer décline toute responsabilité pour les erreurs, omissions ou les inexactitude éventuellement contenues dans cette publication.

À l'exception des cas expressément prévus par la licence d'exploitation fournie à l'utilisateur, il est absolument proscrit de reproduire, ou de sauvegarder dans un système permettant la conservation ou la consultation de données et de transmettre par voie électronique, mécanique, par l'intermédiaire d'un enregistrement, ou par tout autre moyen technique, tout ou partie de cette publication sans l'accord préalable écrit de Sulzer.

Sulzer se réserve le droit de modifier sans préavis, ni indication particulière, toutes spécifications en fonction des modification ou améliorations techniques jugées nécessaires.

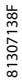

fr

### 1 INSTALLATION

#### 1.1 Montage du contrôleur

Montez le contrôleur sur un rail DIN de 35 mm. Les dimensions physiques du contrôleur sont les suivantes : 86 x 160 x 60 mm (3,39 x 6,30 x 2,36 pouces) (H x I x P). Dans le cas où le contrôleur ne se positionne pas facilement sur le rail, vous pouvez pousser la languette se trouvant sur le côté inférieur de l'unité en vous servant d'un petit tournevis.

#### 1.2 Réalisation de toutes les connexions

Il y a un total de 48 borniers pouvant être connectés à l'alimentation secteur, aux capteurs, aux relais et à un modem. Ces borniers sont numérotés de 1 à 52 conformément à l'illustration suivante :

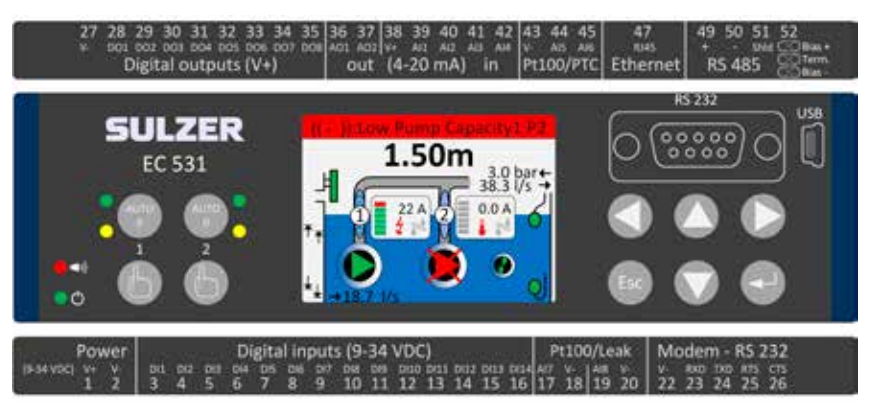

#### ATTENTION! Assurez-vous que l'alimentation électrique est bien coupée, et que tous les dispositifs de sorties connectés au contrôleur sont également **coupés** avant d'effectuer quelque branchement que ce soit !

Le tableau 1 représente l'ensemble des connexions des borniers 1 à 26 situés sur le côté inférieur du contrôleur. L'utilisation des entrées configurables Digital In (borniers 3 à 16) et Analogue In 7 et 8 (borniers 17 à 20) pour sonde de détection d'humidité (Di) ou Pt100 (il ne s'agit pas des entrées 4 à 20 mA) représentés dans ce tableau correspond à la configuration par défaut. Un modem doit être connecté conformément à l'illustration 11. Pour les communications, voir la section 3

Le tableau 2 représente l'ensemble des connexions des borniers 27 à 52 situés du côté supérieur du contrôleur. L'utilisation des borniers configurables DO 1 à DO 8 et AO 1 à AO 2 représentés dans le tableau correspond à la configuration par défaut du dispositif. L'abréviation « DO » signifie « Digital Outputs », il s'agit des sorties numériques de tension. « AI 1–8 » signifie « Entrée analogique 1 à 8 ». AI 1–AI 4 correspondent aux entrées 4 à 20 mA. Nous recommandons d'utiliser AI 1 comme entrée pour le capteur de niveau du fait d'une résolution plus haute sur le port AI 1. AI 5 et AI 6 sont des entrées à commutateur Pt100 ou PTC /bi-métalliques configurables (ce ne sont pas les entrées 4 à 20 mA). AI 7 et AI 8 sont des entrées Pt100 ou sonde de détection d'humidité (Di) configurables (ce ne sont pas non plus des entrées 4 à 20 mA). Pour les communications, voir la section 3.

L'alimentation doit être comprise entre 9 et 34 V CC. L'illustration 2 décrit la façon dont s'effectue le branchement d'un commutateur de basculement en cas de chute de tension sur le bornier Digital In 9 (borne 11) et la façon dont il est possible de connecter une batterie de secours permettant un fonctionnement ininterrompu.

#### Lorsque la pompe est commandée par un moteur ou un convertisseur de fréquence, il est nécessaire de prendre des précautions spéciales.

Le niveau élevé de bruit électrique peut fausser les mesures électriques et, par extension, compromettre la fonctionnalité de l'équipement. Pour éviter les bruits électriques conduits, lors de l'installation des convertisseurs de fréquence, respectez les meilleures pratiques de mise en œuvre et les recommandations du fabricant en matière de conformité aux exigences CEM. Utilisez des câbles blindés et maintenez un écart de 50 cm entre les câbles d'alimentation et les câbles de signal. Assurez-vous que les câbles sont également séparés les uns des autres dans les armoires.

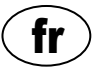

Tableau 1 : Borniers situés sur le côté inférieur du contrôleur de pompe

| Paramètres d'usine            | <b>Mode logique</b><br>(NO/NC) | <b>Nom</b>                       | Born.          |
|-------------------------------|--------------------------------|----------------------------------|----------------|
| Tension d'alimentation, 9-34  | $V +$                          |                                  | 1              |
| V CC                          |                                | $V -$                            | $\overline{2}$ |
| Seuil alarme de débordement   | NO.                            | Entrée numérique <sup>1</sup>    | 3              |
| Flotteur niveau haut          | <b>NO</b>                      | Entrée numérique <sup>i</sup> 2  | 4              |
| Défaillance de l'alimentation | <b>NO</b>                      | Entrée numérique <sup>i</sup> 3  | 5              |
| Mode local                    | <b>NO</b>                      | Entrée numérique <sup>i</sup> 4  | 6              |
| Protection de moteur pompe 1  | <b>NO</b>                      | Entrée numérique 5               | $\overline{7}$ |
| Programme auto Pompe 1        | <b>NC</b>                      | Entrée numérique 6               | 8              |
| OFF                           | <b>NO</b>                      | Entrée numérique <sup>i</sup> 7  | 9              |
| Protection de moteur pompe 2  | <b>NO</b>                      | Entrée numérique <sup>i</sup> 8  | 10             |
| Programme auto Pompe 2        | <b>NC</b>                      | Entrée numérique 9               | 11             |
| OFF                           | <b>NO</b>                      | Entrée numérique <sup>i</sup> 10 | 12             |
| Flotteur niveau bas           | <b>NO</b>                      | Entrée numérique <sup>i</sup> 11 | 13             |
| OFF                           | NO.                            | Entrée numérique <sup>i</sup> 12 | 14             |
| OFF                           | <b>NO</b>                      | Entrée numérique <sup>i</sup> 13 | 15             |
| OFF                           | <b>NO</b>                      | Entrée numérique <sup>i</sup> 14 | 16             |
|                               | Di pompe 1                     | Entrée numérique 7               | 17             |
| Pt100 / Di                    |                                | $V -$                            | 18             |
|                               | Di pompe 2                     | Entrée numérique 8               | 19             |
|                               |                                | $V -$                            | 20             |
|                               |                                | V-                               | 22             |
| Port modem RS 232             | Entrée                         | <b>RXD</b>                       | 23             |
|                               | Sortie                         | <b>TXD</b>                       | 24             |
|                               | Sortie                         | <b>RTS</b>                       | 25             |
|                               | Entrée                         | <b>CTS</b>                       | 26             |

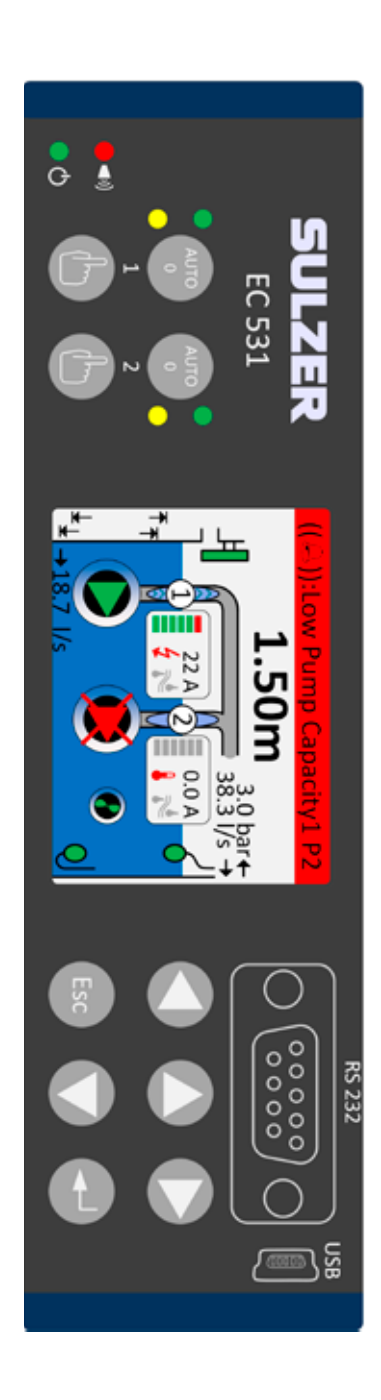

i. « Digital In » décrit un signal qui est soit actif, soit inactif (haut ou bas), lorsque la valeur haute est située entre 5 et 32 Volts CC et la valeur basse est inférieure à 2 Volts. L'ensemble des entrées numériques peut être configuré dans le menu Paramètres > Entrées numériques. La configuration représentée par l'illustration de ce manuel est la configuration par défaut du dispositif.

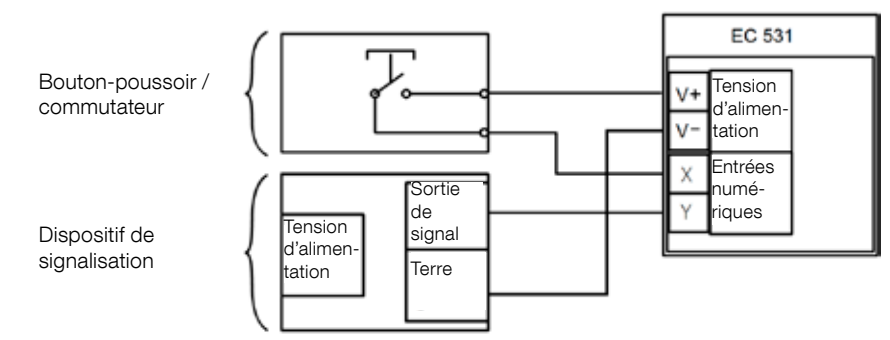

#### Illustration 1

Les borniers Digital In peuvent être connectés soit à des dispositifs passifs, soit à des dispositifs actifs sous tension et pouvant fournir des signaux. Connectez les dispositifs utilisés en vous référant à l'illustration.

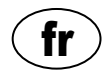

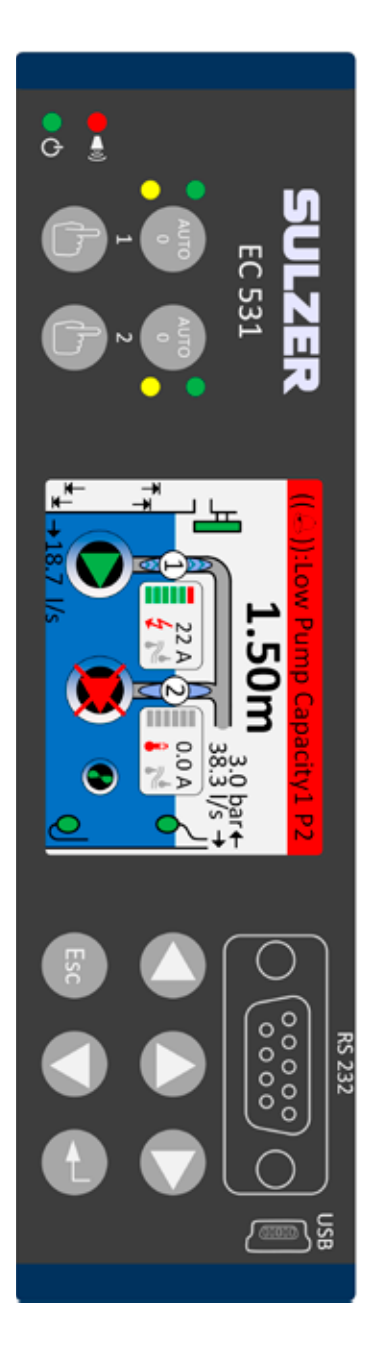

81307138F

Tableau 2 : Borniers situés sur le côté supérieur du contrôleur de pompe

| Born. | <b>Nom</b>                        | Paramètres d'usine                              | Mode logique<br>(NO/NC)           |  |
|-------|-----------------------------------|-------------------------------------------------|-----------------------------------|--|
| 27    | V-                                |                                                 |                                   |  |
| 28    | Sortie numérique <sup>i</sup> 1   | Alerte d'alarme                                 | ΝC                                |  |
| 29    | Sortie numérique <sup>i</sup> 2   | Ctrl pompe Pompe 1                              | NO.                               |  |
| 30    | Sortie numérique <sup>i</sup> 3   | Ctrl pompe Pompe 2                              | <b>NO</b>                         |  |
| 31    | Sortie numérique <sup>i</sup> 4   | <b>OFF</b>                                      | NO.                               |  |
| 32    | Sortie numérique <sup>i</sup> 5   | OFF                                             | <b>NO</b>                         |  |
| 33    | Sortie numérique <sup>i</sup> 6   | Alarme du personnel                             | NO.                               |  |
| 34    | Sortie numérique <sup>i</sup> 7   | Contrôle de l'agitateur                         | <b>NO</b>                         |  |
| 35    | Sortie numérique 8                | Niveau élevé                                    | <b>NO</b>                         |  |
| 36    | Sortie analogique <sup>ii</sup> 1 | Niveau dans le poste                            |                                   |  |
| 37    | Sortie analogique <sup>ii</sup> 2 | Niveau de sortie                                |                                   |  |
| 38    | $V +$                             |                                                 |                                   |  |
| 39    | Entrée numérique 1                | Capteur de niveau                               |                                   |  |
| 40    | Entrée numérique 2                | <b>OFF</b>                                      | Entrées 4<br>à 20 mA              |  |
| 41    | Entrée numérique 3                | OFF                                             |                                   |  |
| 42    | Entrée numérique 4                | <b>OFF</b>                                      |                                   |  |
| 43    | $V -$                             |                                                 |                                   |  |
| 44    | Entrée numérique 5                | Pompe 1, PTC                                    | <b>Pt100 / PTC</b><br>temperature |  |
| 45    | Entrée numérique 6                | Pompe 2, PTC                                    |                                   |  |
| 47    | Ethernet                          |                                                 |                                   |  |
| 49    | RS 485 +                          |                                                 |                                   |  |
| 50    | RS 485 -                          |                                                 |                                   |  |
| 51    | Écran RS 485                      |                                                 |                                   |  |
| 52    | Bias et terminaison RS 485        | Cavaliers voir section 3.5.2 et illustration 12 |                                   |  |

i. La sortie numérique est une sortie de tension. Voir le menu Paramètres > Sorties numériques pour la configuration.

ii. Sortie analogique, voir Paramètres > Sorties analogiques pour la configuration.

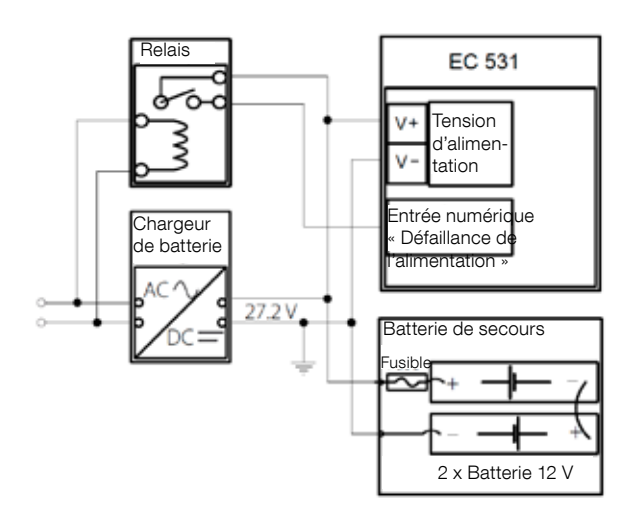

81307138F Illustration 2 L'alimentation doit être située entre 9 et 34 Volts CC, mais si elle sert également à recharger des batteries 24 V, elle doit être de 27,2 V. Connectez un commutateur de compensation de perte d'alimentation sur l'entrée Digital in 9 (bornier 11) comme indiqué dans l'illustration. Connectez un système de batteries de secours de la façon indiquée par ce manuel pour permettre un fonctionnement continu du dispositif en cas d'interruption de l'alimentation secteur.

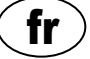

Connexion d'entrée analogique 4 à 20 mA. Il est recommandé d'utiliser Analogue Input 1 (Entrée analogique 1) comme Capteur de niveau du fait de la résolution plus élevée

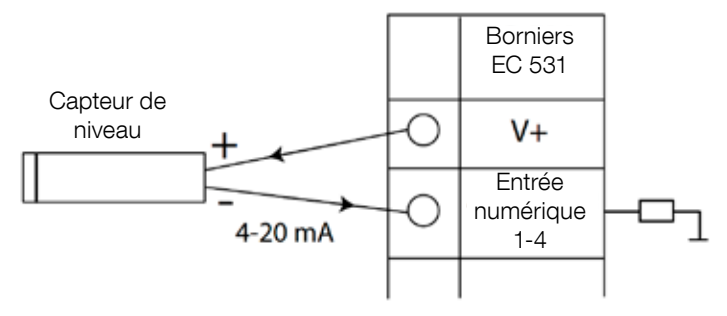

Illustration 3 Capteur de niveau de connexion d'entrée analogique

Entrée analogique 5 à 8 pour connexion des capteurs Pt100 (capteur de température).

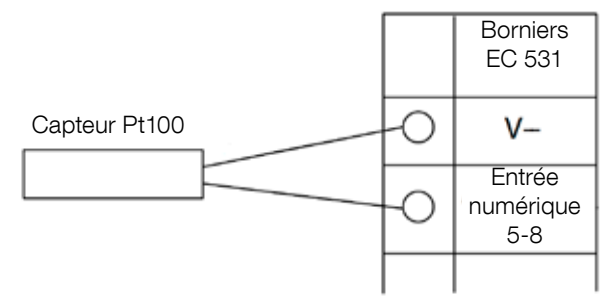

Illustration 4 Connexion du Pt100 en utilisant la V- correspondante

Utilisez Analogue In 5 ou 6 pour le PTC capteur de température et/ou les commutateurs bi-métalliques. S'il y a plusieurs capteurs de commutation PTC ou bi-métalliques : connecter les capteurs en série.

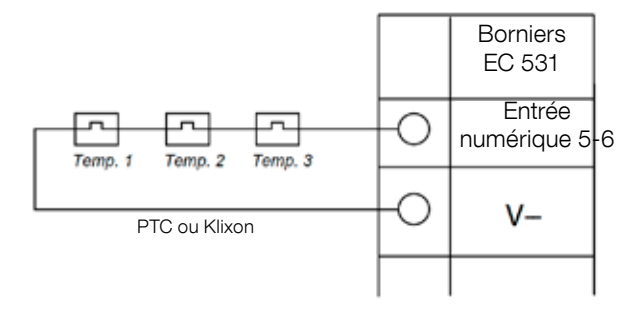

Illustration 5 Connexion d'entrée analogique PTC et/ou commutateur bi-métallique (capteurs de température)

fr

Analogue In 7 et 8 pour le capteur de fuite Dans le cas où il y a plusieurs capteurs de fuite : connecter les capteurs en parallèle.

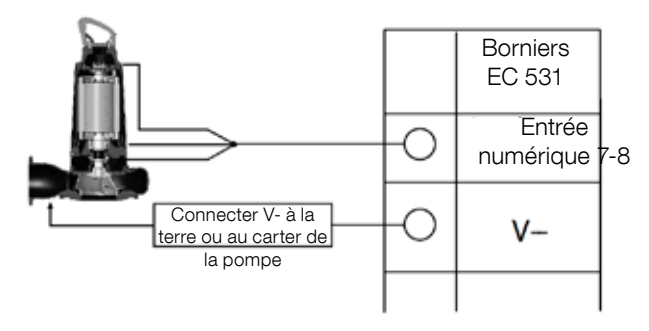

Illustration 6 Capteurs de fuite de connexion d'entrée analogique

Connexions de sorties numériques. Il est recommandé d'utiliser des relais externes avec une diode Flyback pour chaque relais conformément à l'illustration.

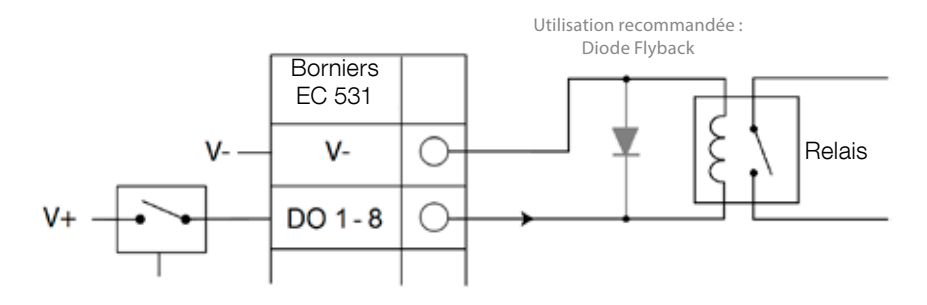

Illustration 7 Connexion de sortie numérique (relais externe)

Connexions de sortie analogiques. Plusieurs charges doivent être en série.

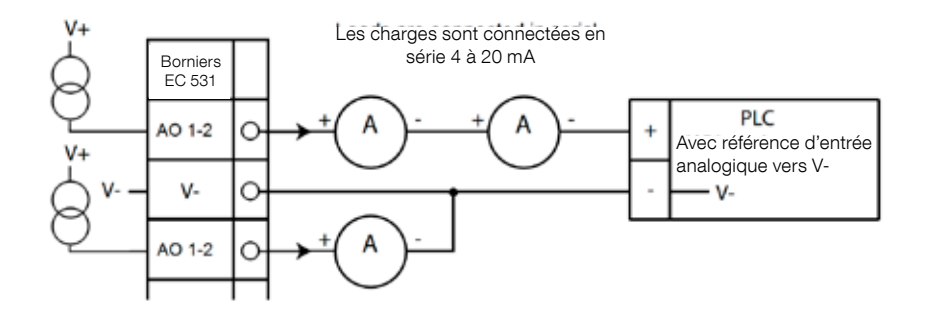

Illustration 8 Connexion de sortie analogique

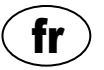

### 2 VÉRIFICATION DE VOTRE INSTALLATION

Après l'installation, il est possible de vérifier le statut des entrées et sorties numériques et analogiques dans les menus d'EC 531. Cela pourrait être utilisé pour valider l'installation et le suivi d'anomalies.

Pour vérifier les entrées et sorties numériques : Pour accéder aux menus, appuyez sur [Flèche descendante] :

Main Menu – Quick Status – DI / DO Status – Enter: (Menu principal – Statut rapide – Statut Ent. num. / Sort. num – Entrée:)

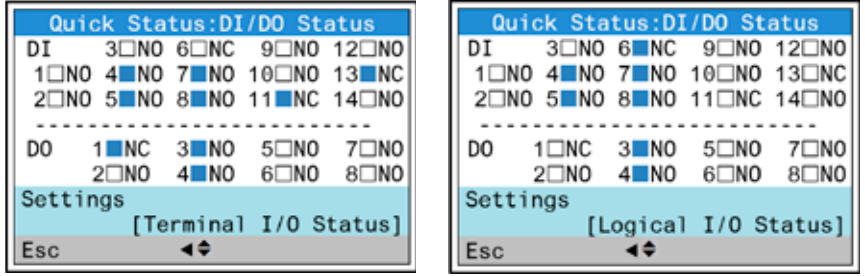

Illustration 9 Statut des entrées et sorties numériques

REMARQUE ! Basculez entre Terminal I/O status (Statut d'E/S du bornier) et Logical I/O status (Statut d'E/S logique) en appuyant sur Entrée et les flèches haut / bas. NO = Normalement ouvert, NF = Normalement fermé

> La différence entre Terminal I/O status (Statut d'E/S de bornier) et Logical I/O status (Statut d'E/S logique) dans DI / DO repose sur la manière dont EC 531 perçoit les entrées comme étant actives ou n'étant pas dans leur état normal selon que les entrées sont définies comme Normally open (Normalement ouverte) ou Normally closed (Normalement fermée) (NO / NF).

Exemple : Digital In 11 correspond au Flotteur bas niveau, et est normalement toujours actif (Normalement fermé), mais le logiciel l'interprète comme étant non-actif jusqu'à ce qu'il soit libéré. Cela est présenté dans l'illustration 9 ci-dessus.

Pour vérifier les entrées et sorties analogiques : Pour accéder aux menus, appuyez sur [Flèche descendante] :

AI/AO Status

 $0K -$ 

4.000 mA 7.200 mA

 $260.0 °C$ 

50.0 °C Tripped-

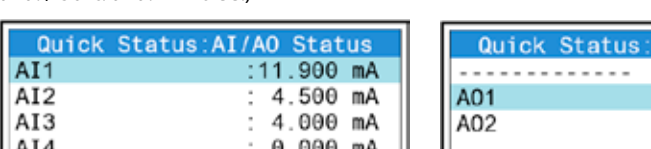

4.000 mA

7.200 mA

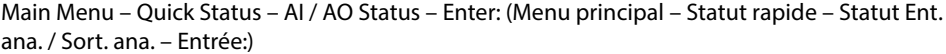

AI5

AI6

AI7:

AI8:

Esc

PTC/Klixon

Pt100 (Tem

Pt100 (Tem

Leakage

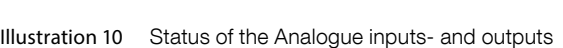

A01

A02

Esc

REMARQUE ! Utilisez la flèche descendante pour voir tous les signaux analogiques.

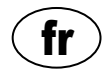

### 3 PORTS COMMUNICATION

EC 531 a plusieurs ports de communication, répertoriés ci-dessous.

#### 3.1 Port USB (Mini-B)

Ce port de service sert essentiellement aux connexions temporaires pour télécharger le microprogramme de configuration et de mise à jour à l'aide d'AquaProg.

Sélectionnez Modbus RTU ou TCP et Modbus ID dans les paramètres. Un tableau des références croisées est disponible.

Lors de la première connexion d'un PC à EC 531, un assistant s'affiche à l'écran. Suivez simplement les instructions sur votre PC.

#### 3.2 Port RS 232 (sub-D 9 pôles à l'avant)

Ce port de service sert essentiellement aux connexions temporaires pour télécharger le microprogramme de configuration et de mise à jour à l'aide d'AquaProg.

Sélectionnez Modbus RTU ou TCP et Modbus ID dans les paramètres. Un tableau des références croisées est disponible.

Les paramètres de communication sont configurables.

#### 3.3 Port modem RS 232 (borniers à vis 22 à 26)

Ce port est conçu pour la communication moderne et a un protocole Modbus RTU ou Modbus TCP. Il est possible d'utiliser un autre protocole en utilisant le modem, qui convertit le signal.

Par défaut, ce port a :

Protocole : Modbus RTU, Vitesse de transmission : 115200, Parité : Aucun,<br>Poignée de main : Off, ID protocole : 1. Temporisation

Temporisation message : 2 s

Sur ce port, il est possible de changer les propriétés de la vitesse de transmission (300–115200), l'ID de protocole (1–255), l'ID de station (1–65535), la parité (aucune, ancienne, paire) la poignée de main (marche / arrêt). Pour plus de paramètres, consulter le manuel de l'utilisateur ou les menus.

Il est nécessaire pour le concept AquaWeb que l'ID de la station soit défini conformément à l'abonnement et que l'ID du protocole soit correct !

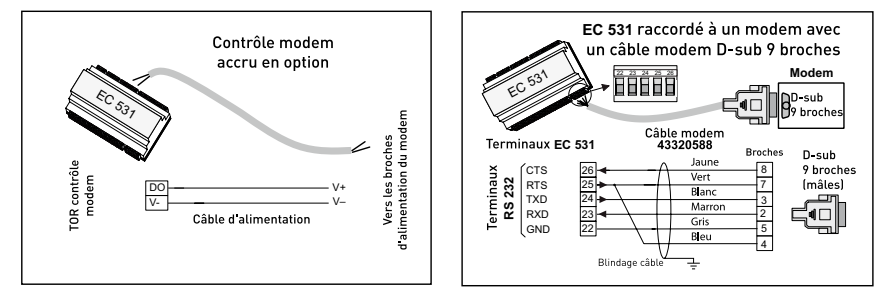

Illustration 11 Branchements modem, câble modem réf. : 43320588

#### 3.4 Port Ethernet (Bornier 47)

Port Ethernet dans un connecteur RJ45. Dans les paramètres, choisissez entre une adresse IP statique ou dynamique. Le port Modbus TCP par défaut est le 502.

#### 3.5 Bus RS 485 (Borniers 49 à 51)

Un réseau RS 485 est à branchements multiples, ce qui signifie que toutes les unités sont connectées en parallèles au même câble. Dans un réseau RS 485, chaque unité doit avoir un numéro de référence Modbus unique.

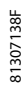

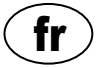

#### 3.5.1 Paramètres de communication RS 485

L'EC 531 peut agir comme esclave ou maître dans le réseau RS 485. Si l'EC 531 est défini comme maître, toutes les unités environnantes doivent être définies comme esclaves.

Toutes les unités du réseau RS 485 doivent utiliser les mêmes paramètres de communication ; vitesse de transmission, parité et bits d'arrêt. Comparez le paramètre dans le menu d'EC 531 et consultez les manuels pour les unités voisines.

#### 3.5.2 Câble et terminaison RS 485

Le câble RS 485 entre EC 531 et les unités voisines doit être un câble blindé à paires torsadées. L'interface RS 485 sur EC 531 est isolée galvaniquement du reste des circuits. Par conséquent, le blindage du câble de communication RS 485 entre EC 531 et les appareils adjacents doit être connecté aux deux extrémités.

En principe, la vitesse en bit/s multipliée par la longueur en mètres ne doit pas dépasser 108. Ainsi, un câble de 50 mètres ne devrait pas transmettre de signal à une vitesse supérieure à 2 Mbits/s. Dans des environnements à fortes perturbations électriques, il est recommandé de conserver la vitesse de transmission à plus faible vitesse. Ne divisez jamais la ligne de communication RS 485 en plusieurs lignes. La communication doit aller d'une unité à la suivante sur une ligne définie claire.

EC 531 inclut de polariser les résistances pour assurer la stabilité des données lorsque la communication est en veille. Consultez les manuels des unités voisines si une polarisation est nécessaire.

Le bus RS 485 doit se terminer par une résistance de 120 ohms à chaque extrémité de câble. Le type de câble doit être une paire torsadée blindée et tous les blindages du réseau RS 485 doivent être raccordés à la terre en un point unique.

REMARQUE ! Le bus RS 485 doit avoir une terminaison aux deux extrémités, mais pas au milieu.

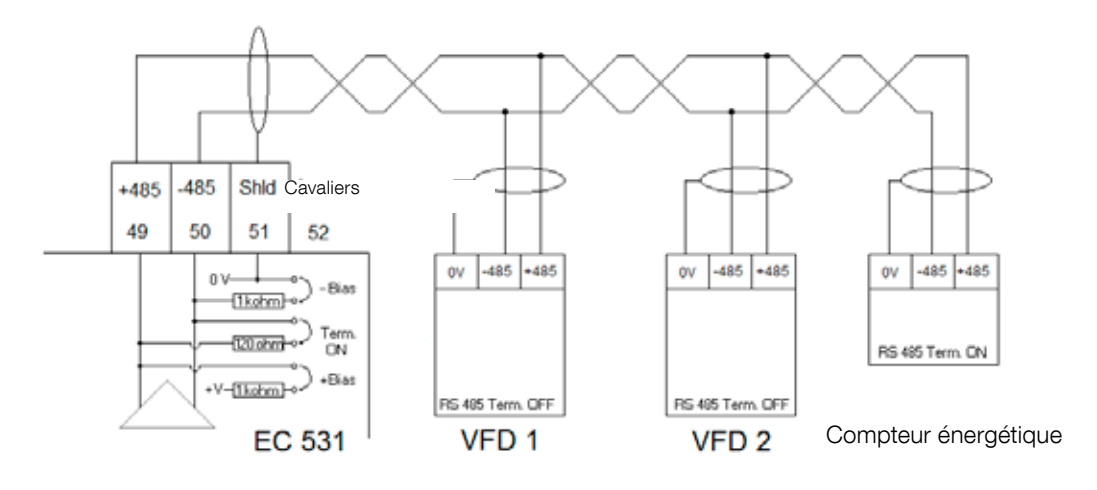

Illustration 12 Schéma du bus RS 485

fr

### 4 CONFIGURATION VFD MINIMALE REQUISE POUR CONTRÔLE EC 531

Cette section décrit seulement les exigences permettant l'activation de la communication entre les dispositifs. Tous les autres paramètres pour la mise en oeuvre et relatives aux exigences de sécurité doivent être définis conformément à la documentation du fournisseur. Le taux de transfert (en baud) et la parité doivent être identiques pour toutes les unités sur le même bus de données. Le système d'identification (ID) esclave doit être unique sur chaque esclave Modbus joint.

La temporisation Modbus doit être plus basse sur les esclaves du Modbus que le paramétrage du contrôleur EC 531 (la valeur est de deux secondes par défaut). Le modbus RS 485 doit être équipé de résistances à chacune de ses deux terminaisons (avec le cavalier en position de bornier 52 sur le côté du contrôleur EC 531). Une terminaison manquante à l'extrémité du variateur de fréquence peut engendrer des défauts de communication par l'apparition d'interférence électrique (ex : quand le moteur démarre).

Les tableaux ci-dessous sont en anglais.

#### 4.1 ABB

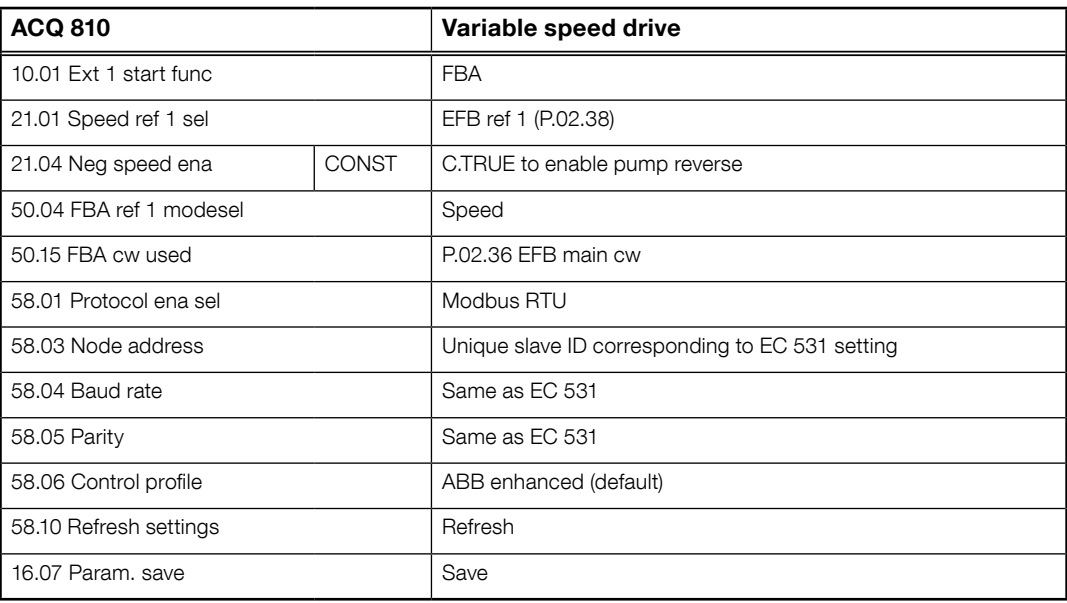

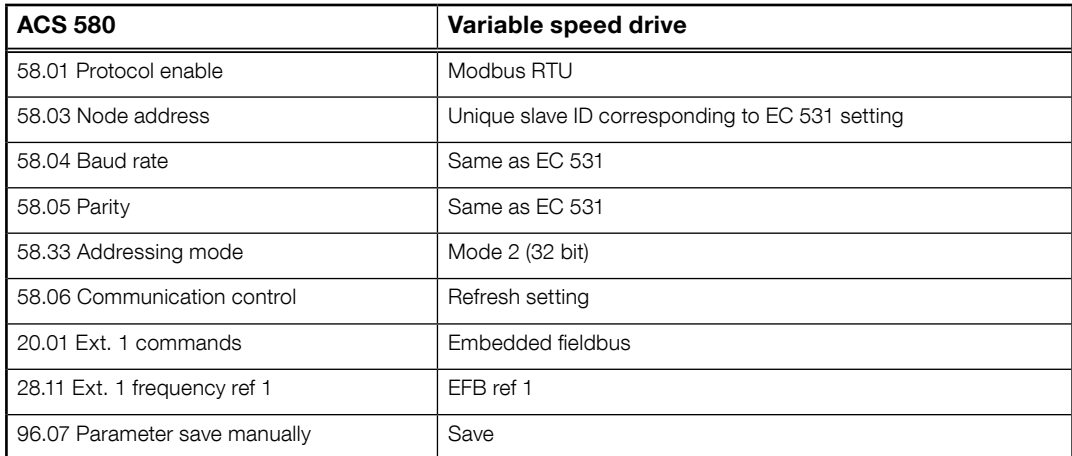

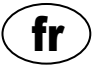

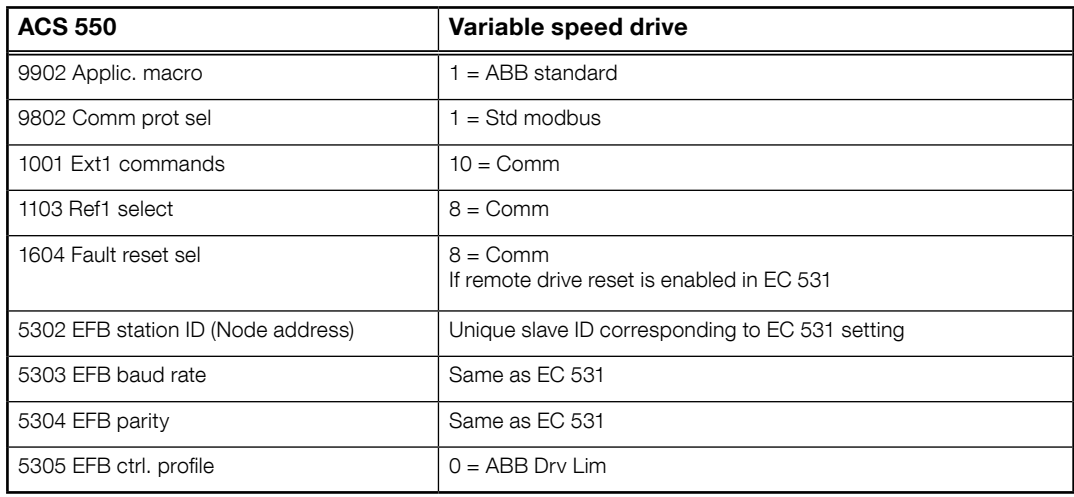

For PSTx the "Poll interval" in controller must be set to 0 second (as fast as possible) to avoid drive trip, this as the PSTx have an internal (not adjustable) fieldbus timeout of 0.1 second, before drive trips and stops the motor.

With this short timeout, only one corrupt Modbus message may trip the drive. Adjust drive setting 19.04 to the safety level required for your application.

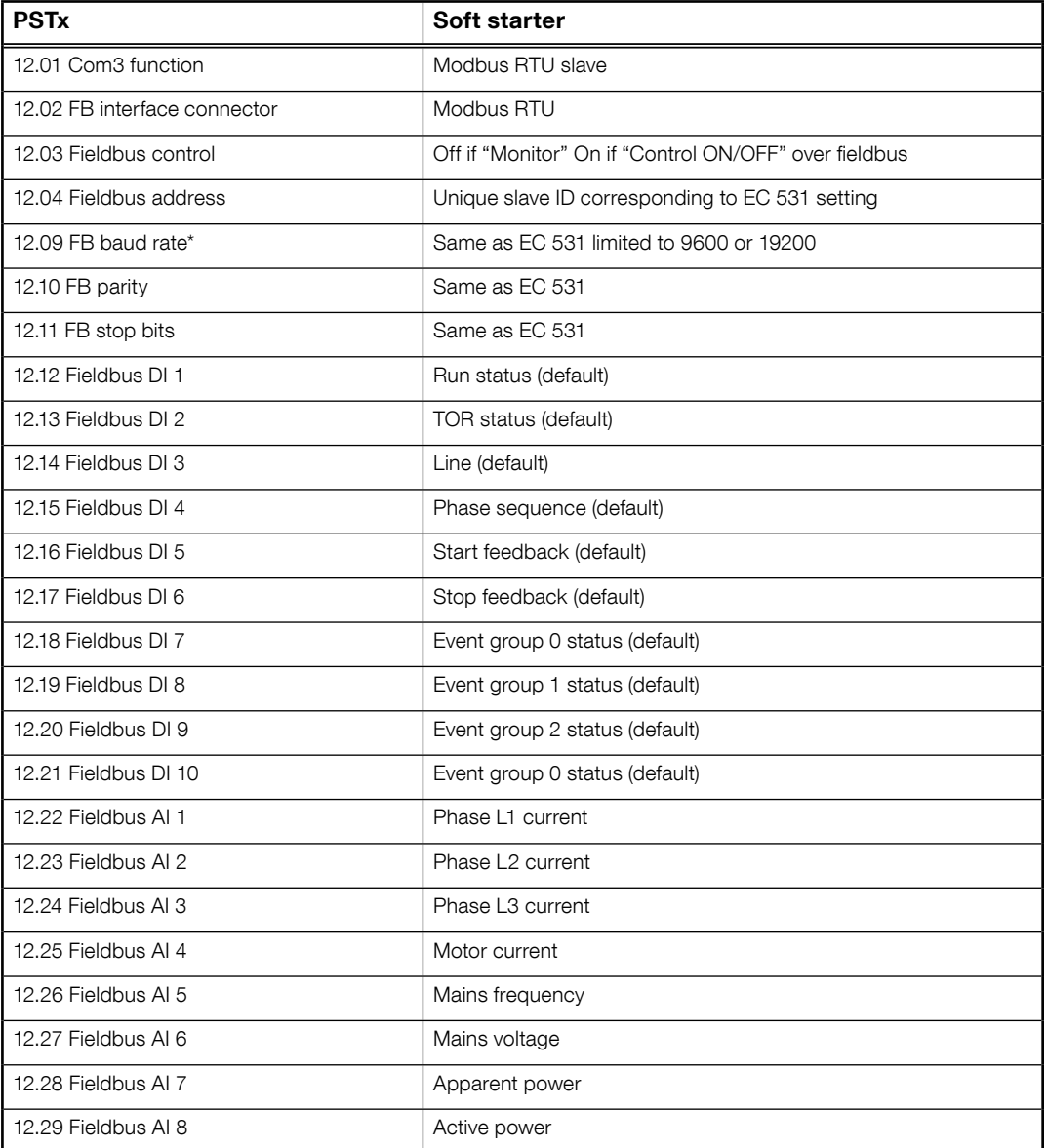

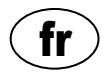

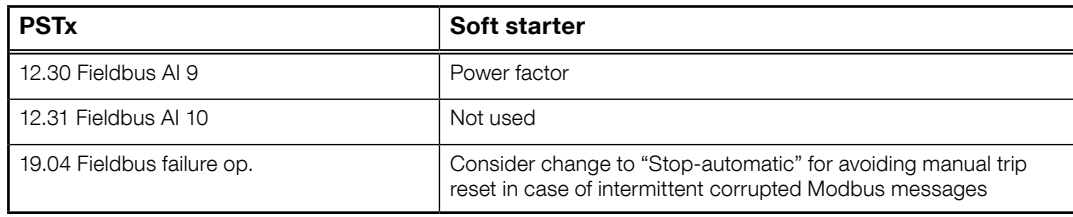

### 4.2 Danfoss - Vacon

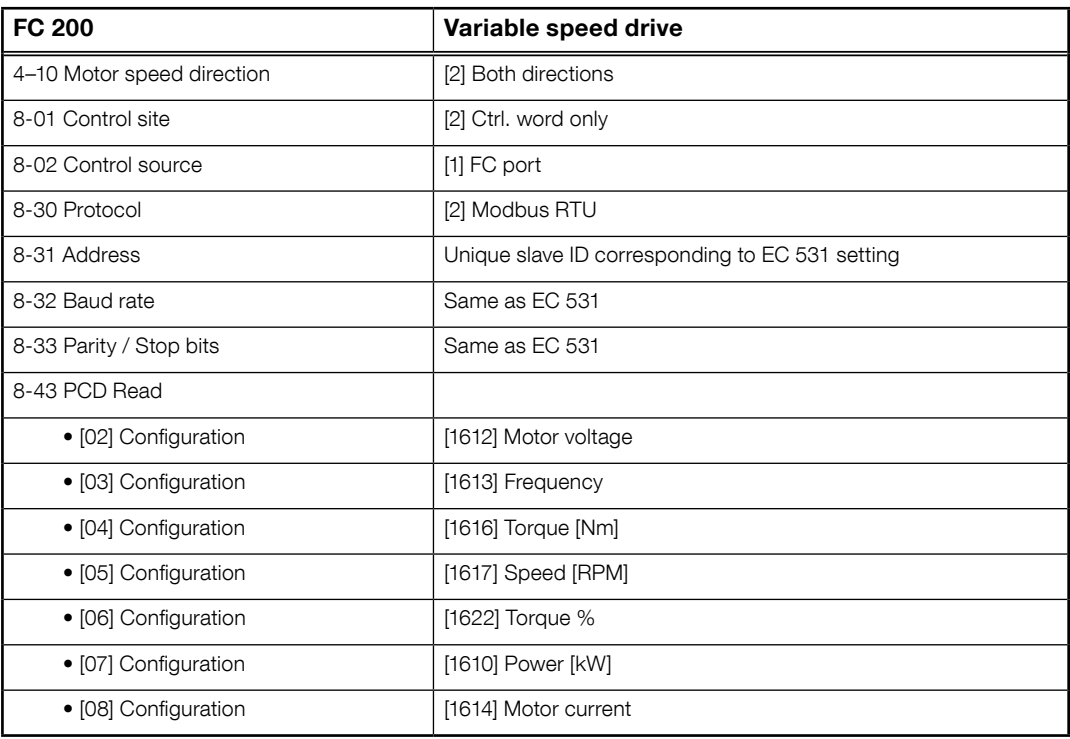

MCD 200 - Avec extension RS 485 en option. Ajoutez un câble volant entre les bornes A1 et N2. MCD 500 - Avec extension RS 485 en option. Ajoutez des câbles volants entre les bornes 17–18 et 18–25. Utilisez au maximum 19200 Baud.

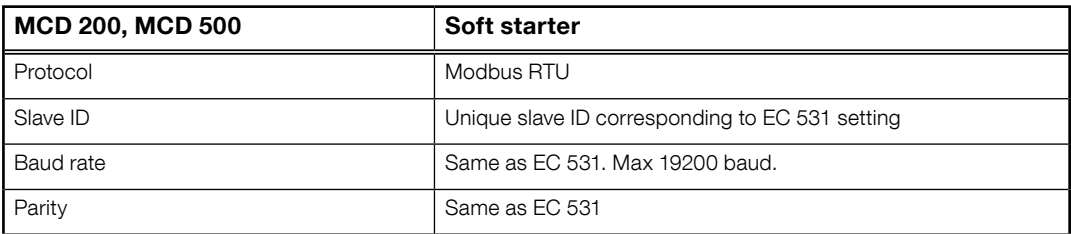

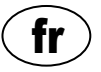

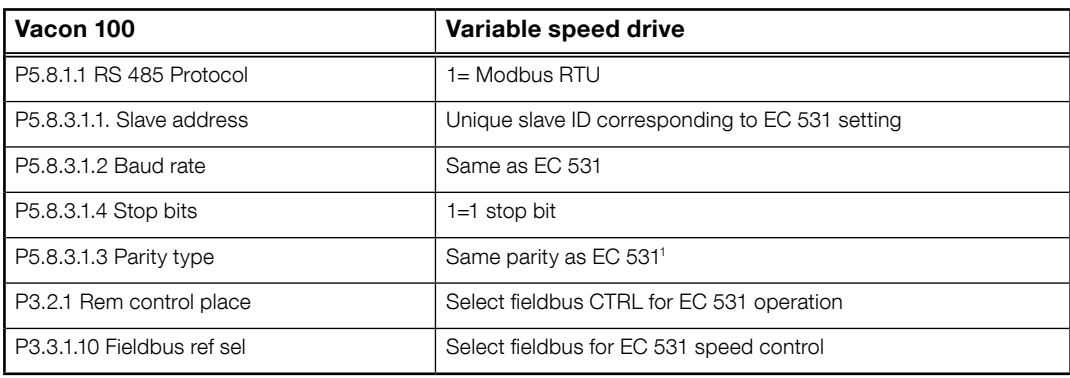

1 Remarque ! Indiquez que la parité dans EC 531 est la même que deux bits d'arrêt. Pas de parité dans l'entraînement Vacon.

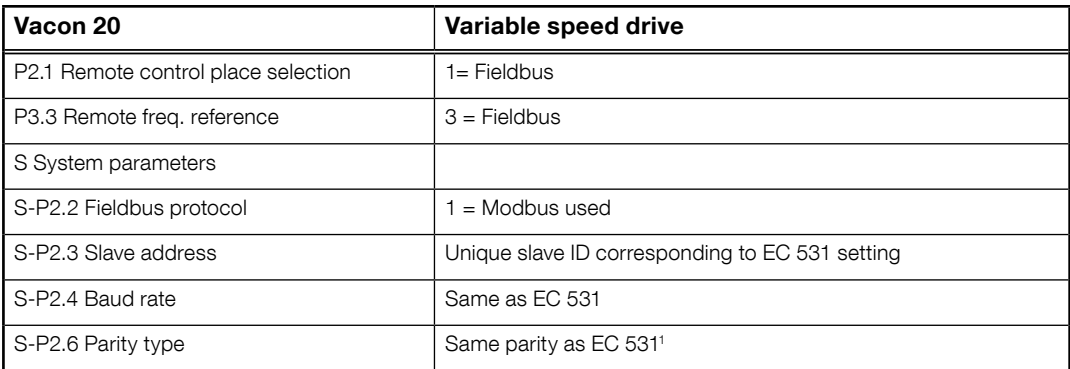

1 Remarque ! Indiquez que la parité dans EC 531 est la même que deux bits d'arrêt. Pas de parité dans l'entraînement Vacon.

#### 4.3 Yaskawa

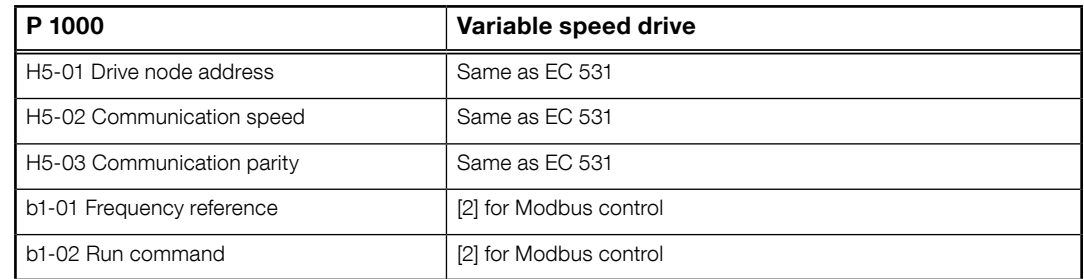

Sélectionnez « P 1000 > 11 kW » si le courant (0,01 A) et la puissance (0,01 kW) sont échelonnés à 0,1 A et 0,1 kW.

#### 4.4 CG (Emotron)

Emotron utilise deux bits d'arrêt de série, ce qui est la même chose que pour la parité « MARQUE » dans EC 531. La carte d'expansion RS 485 en option est requise.

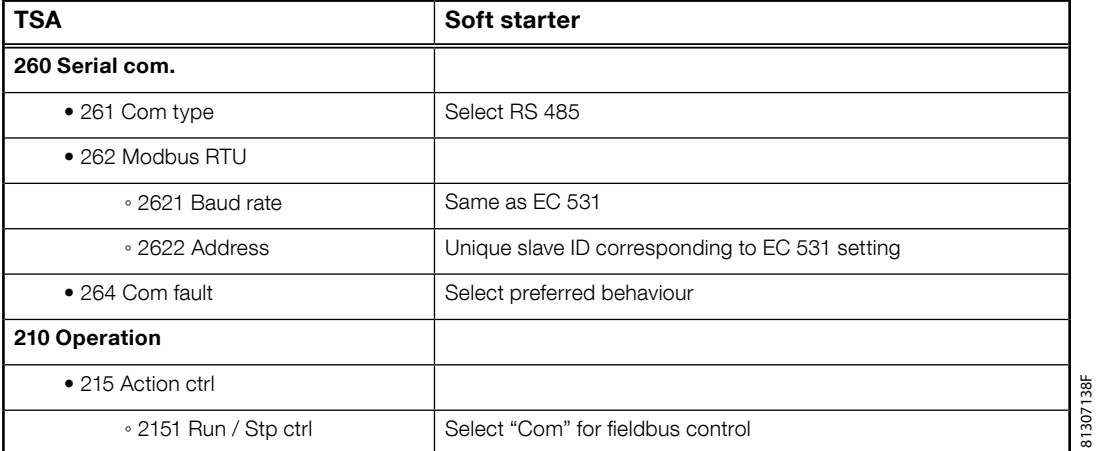

81307138F

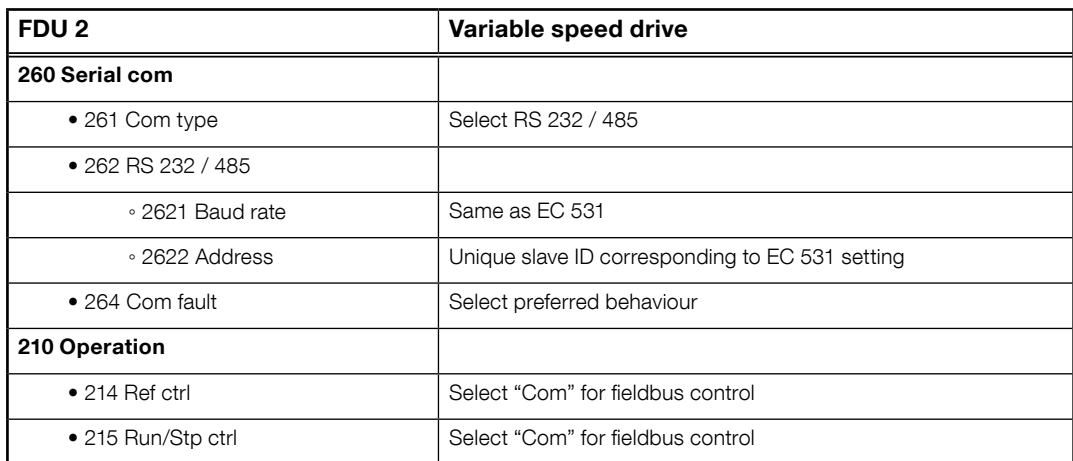

#### 4.5 Invertek

Les borniers de contrôle et d'inhibition doivent avoir quelques cavaliers pour permettre le contrôle de Modbus.

Placez un câble entre les bornes un et deux, pour activer la commande de démarrage, 1–12 et 9–13 pour l'inhibition et le contrôle de la sécurité.

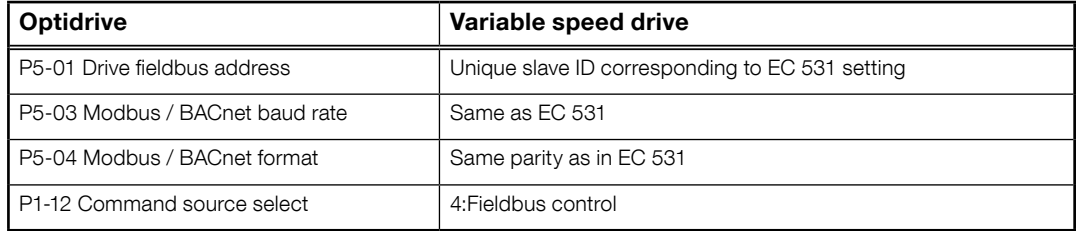

#### 4.6 NFO Drives

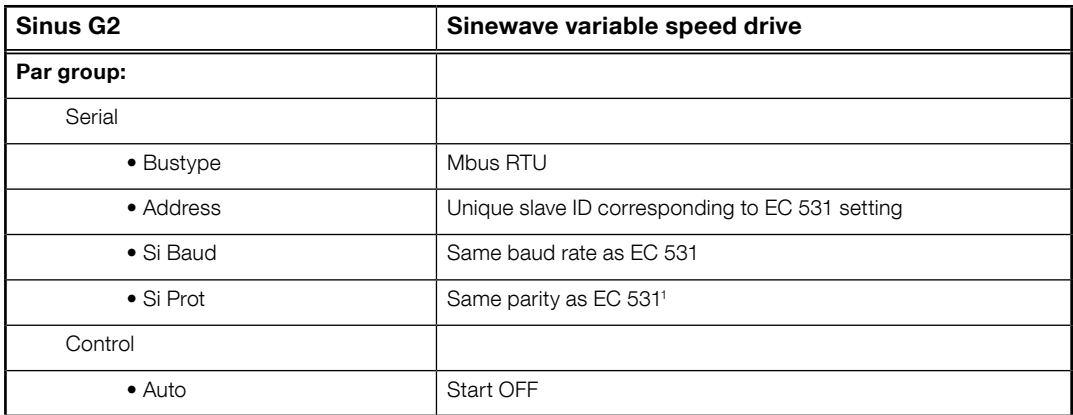

<sup>1</sup> Remarque ! Indiquez que la parité dans EC 531 est la même que deux bits d'arrêt. Pas de parité dans l'entraînement NFO.

Activer « Exécuter l'entrée » avec un câble volant entre la borne 1 et la borne 5 pour activer le contrôle Modbus.

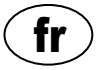

### 4.7 Schneider

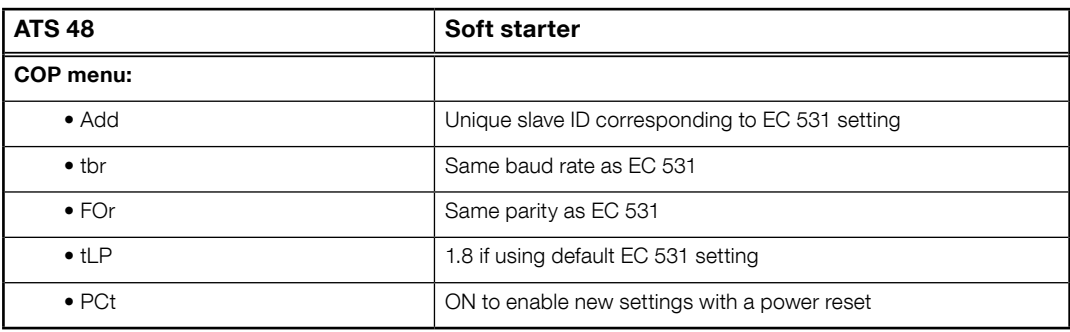

Activer en réinitialisant l'alimentation (ARRÊT / MARCHE). Placer un cavalier entre la borne +24 V et ARRÊT pour activer le contrôle Modbus.

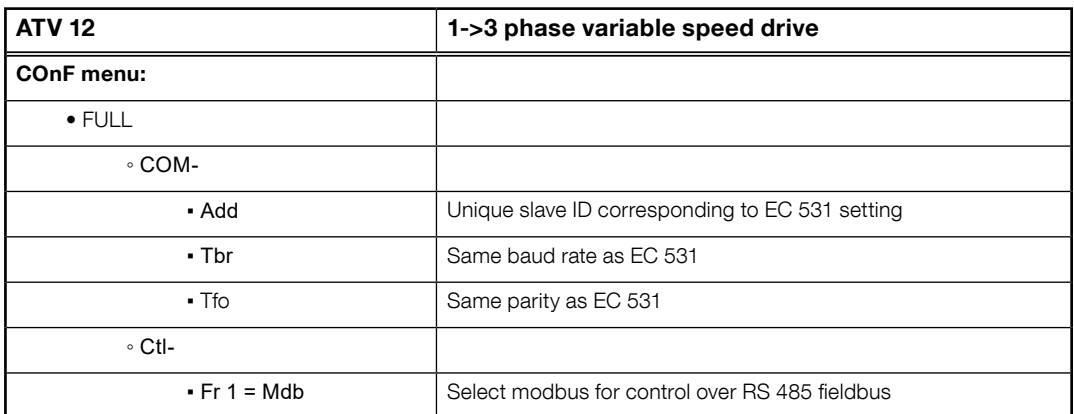

Activer en réinitialisant l'alimentation (ARRÊT / MARCHE).

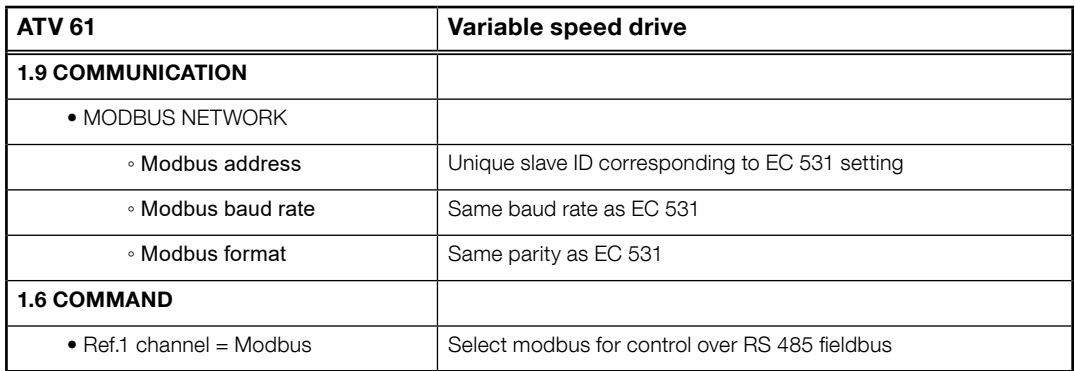

Activer en réinitialisant l'alimentation (ARRÊT / MARCHE).

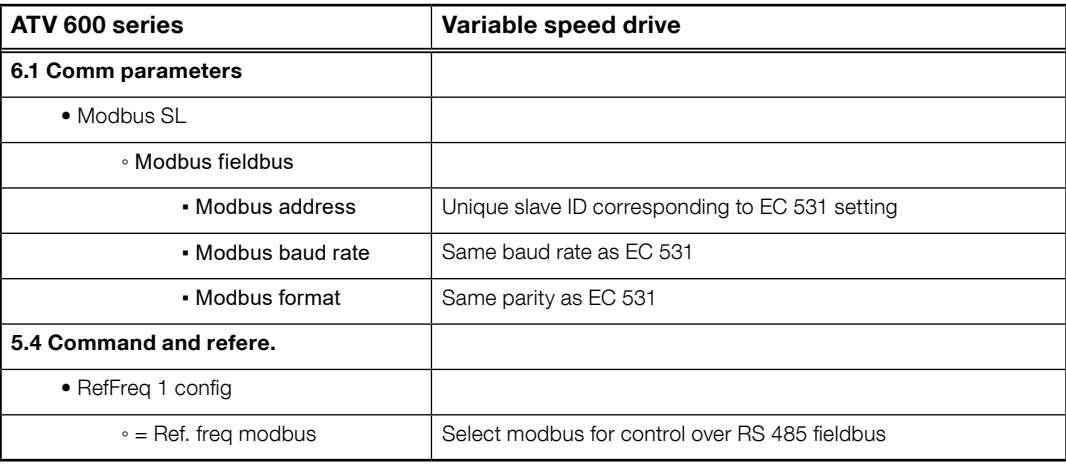

81307138F 81307138F

Activer en réinitialisant l'alimentation (ARRÊT / MARCHE).

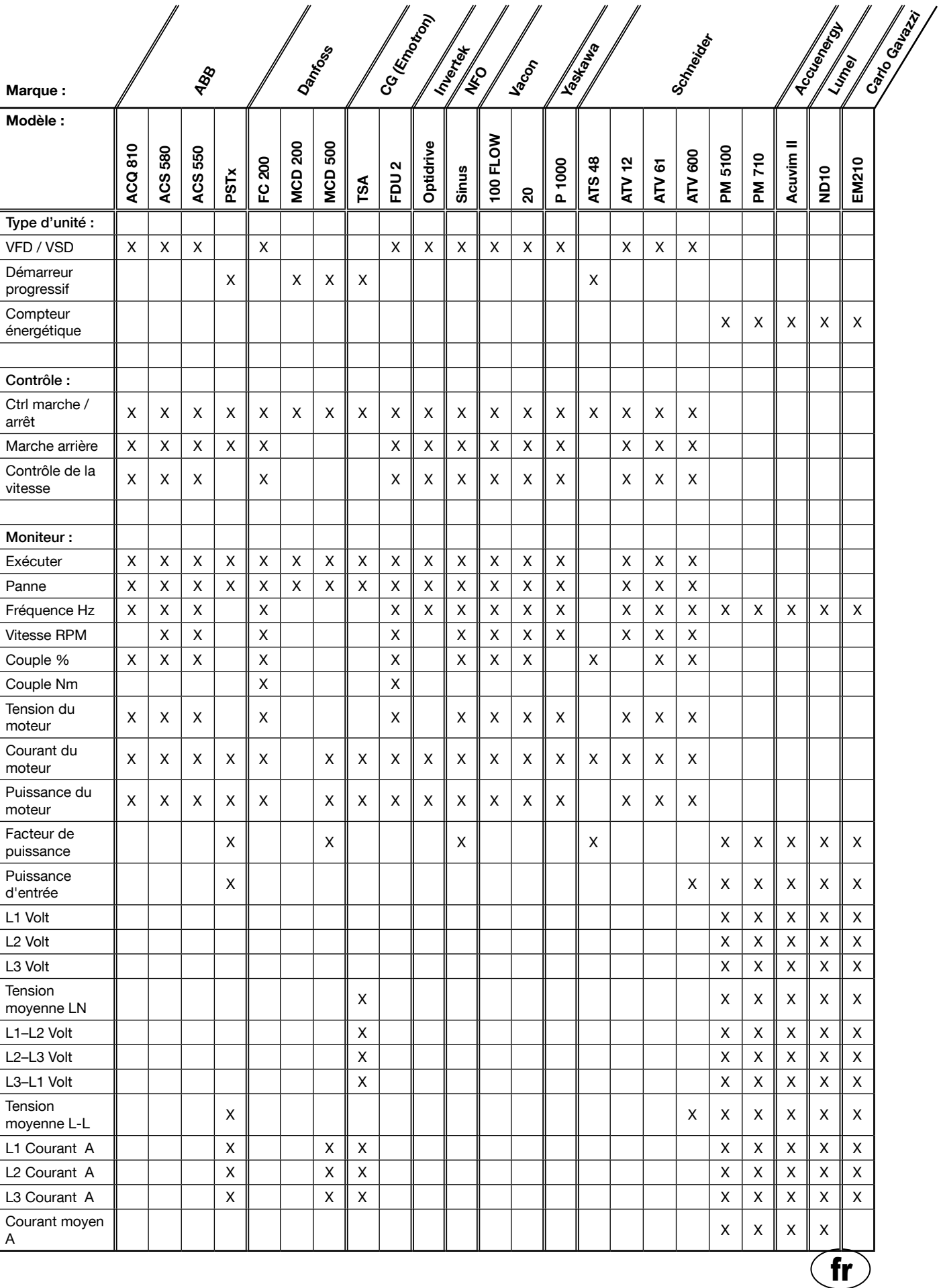

## 4.8 Tableau des fonctions prises en charge

81307138F 81307138F

**17**

# 5 CARACTÉRISTIQUES TECHNIQUES EC 531

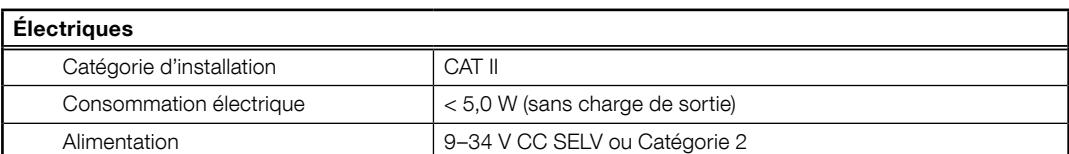

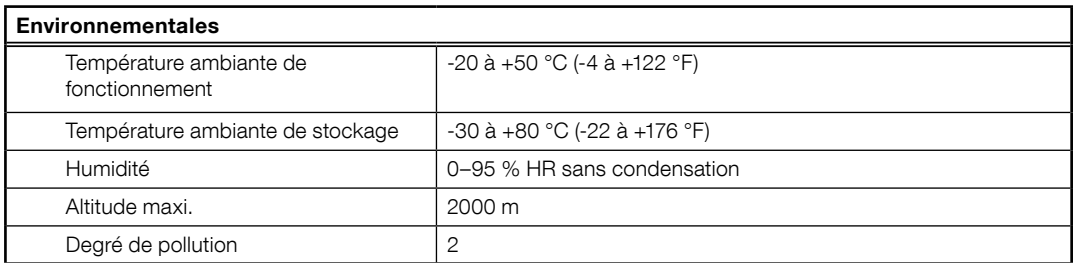

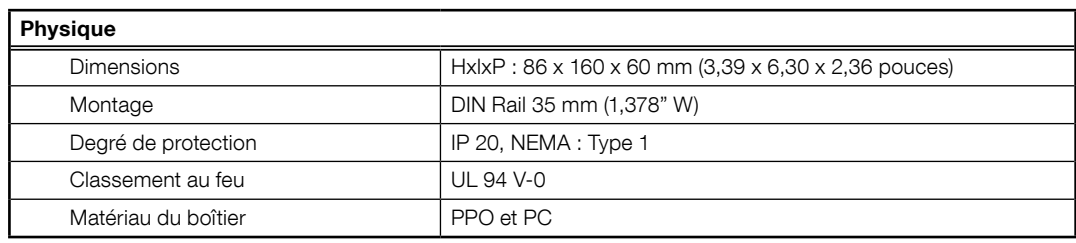

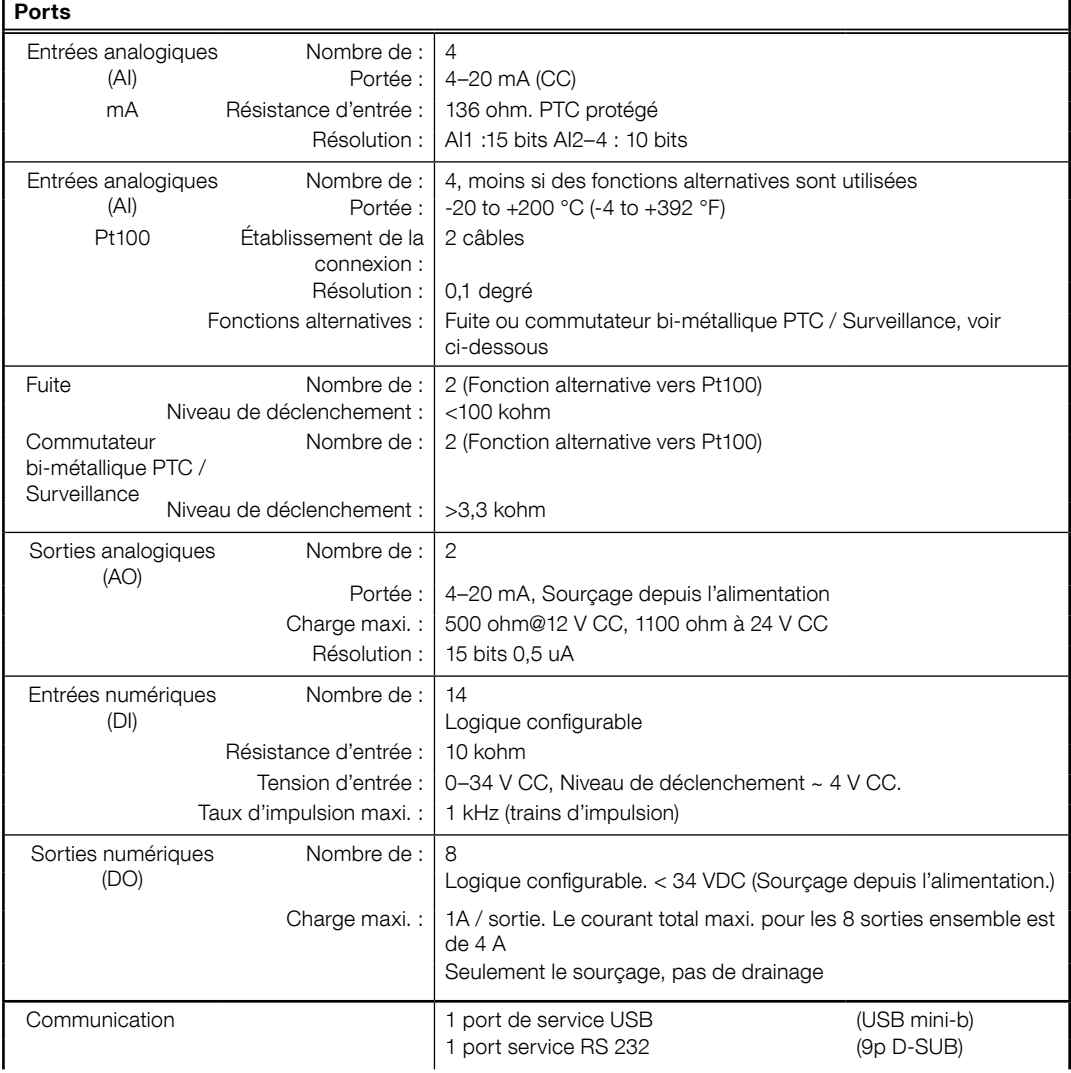

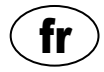

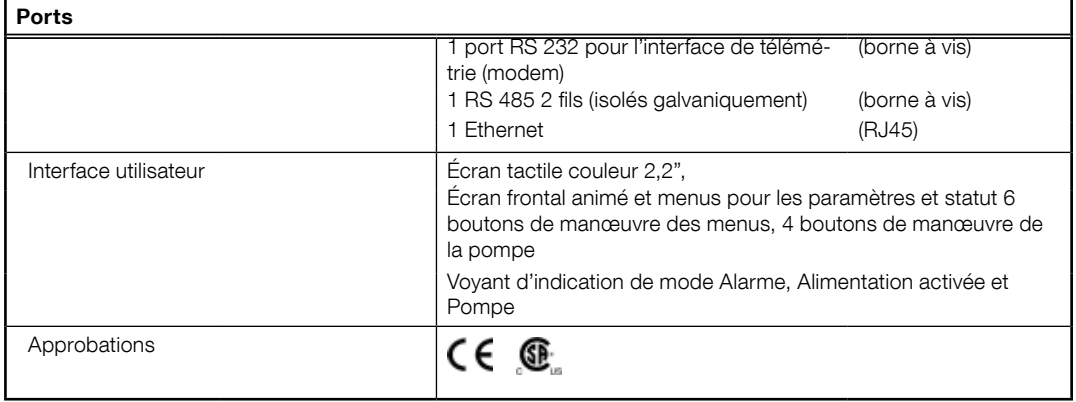

#### 5.1 Nettoyage

#### Comment nettoyer l'unité

Mettre l'unité hors tension. Seul l'extérieur/le devant doit être nettoyé à l'aide d'un chiffon doux et sec. Un chiffon en microfibre, par exemple, serait un bon choix. Essuyer délicatement l'unité EC 531 sur le devant de façon à ne pas rayer la surface. Si le chiffon sec n'a pas retiré totalement la poussière, ne pas essayer d'appuyer plus fort pour l'enlever. Si nécessaire, humidifier le chiffon en ajoutant une petite quantité d'eau avec une légère solution de détergent doux et réessayer. Ne jamais utiliser de détergent contenant un produit de polissage ou un solvant car cela pourrait avoir un impact sur la surface en plastique.

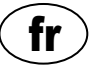

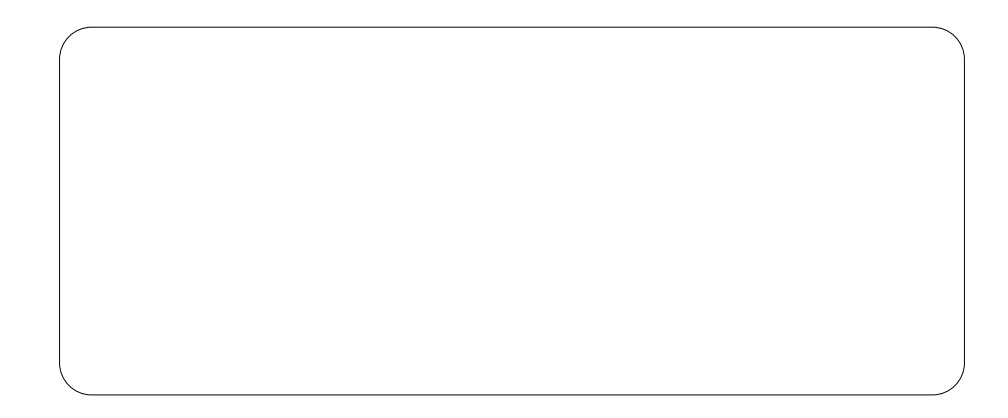

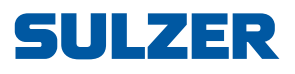

Sulzer Pump Solutions Ireland Ltd., Clonard Road, Wexford, Ireland Tel. +353 53 91 63 200, www.sulzer.com